## iPadでのカタログデータダウンロード手順

アプリインストール後、iPadにてWebカタログを表示した際にメニュー が表示されない場合、 PC用表示になっている場合があります。下記手順でモバイル用へ切替を行ってください。

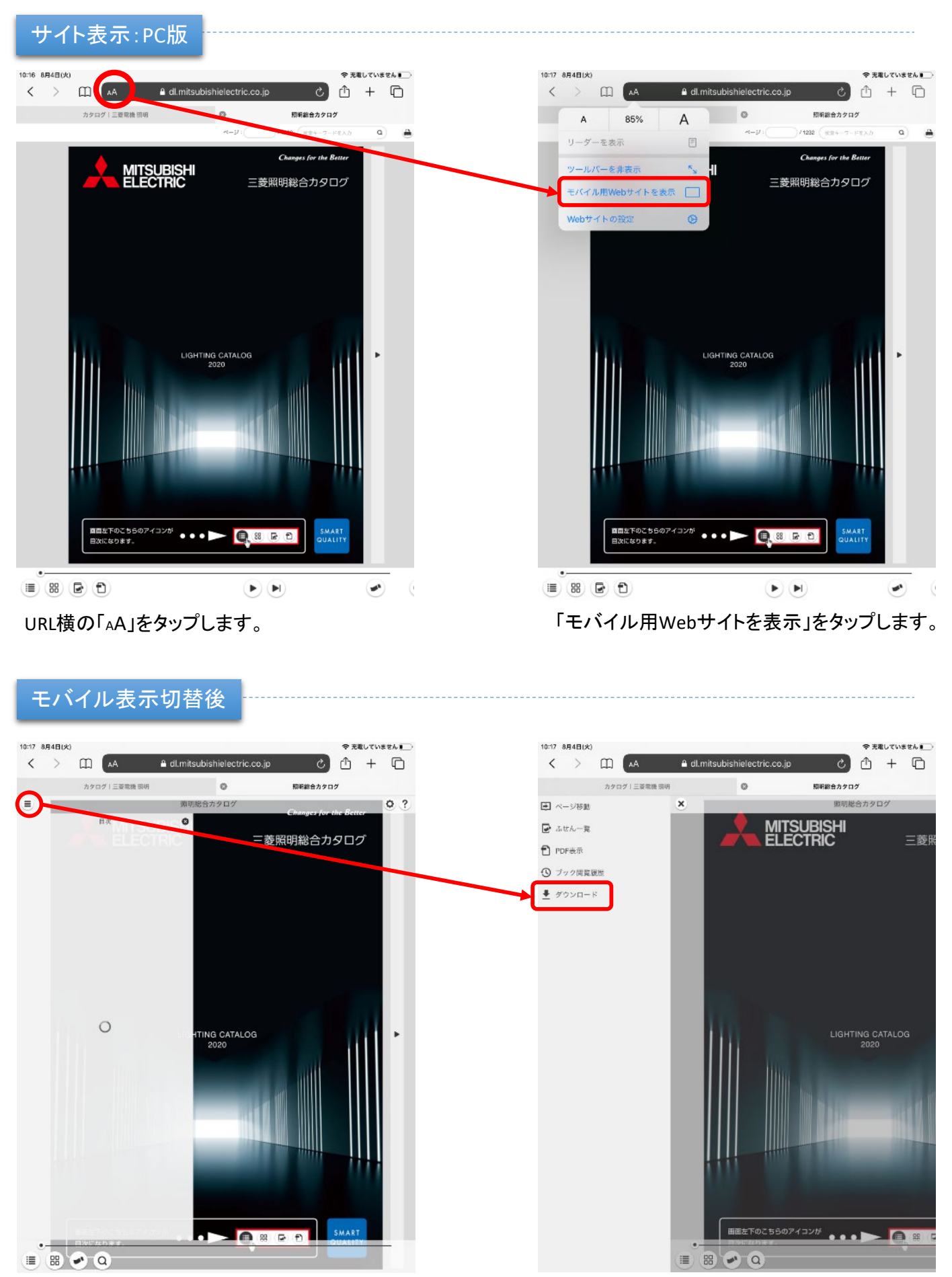

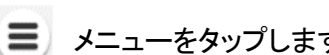